## **Offline Lizenzierung**

**GridVis®-Projekte ohne Zugang zum Internet nehmen Sie über die Offline Lizenzierung Ihres Janitza ID-Accounts in Betrieb.**

Die Offline Lizenzierung erfolgt in mehreren Schritten:

1. **Inbetriebnahme mit [Inbetriebnahme Code](https://wiki.janitza.de/display/GVOH/Inbetriebnahme+Code)**

Mit dem Inbetriebnahme Code können Sie sofort mit der Einrichtung und Inbetriebnahme Ihres Projektes beginnen. Die Lizenzierung des Projekts kann innerhalb von 30 Tagen nachträglich erfolgen.

2. **[Lizenzierung über Anfragedatei und Lizenzdatei](https://wiki.janitza.de/display/GVOH/Projekt+offline+lizenzieren)** Um ein Projekt dauerhaft nutzen zu können, müssen Sie es mit einer lizenzierten GridVis Edition verknüpfen. Dies erfolgt über eine Anfragedatei und eine Lizenzdatei.

HINWEIS

Für die Offline Lizenzierung benötigen Sie einen gültigen Janitza ID-Account und eine lizenzierte GridVis® Edition (siehe **[Bei Janitza ID anmelden](https://wiki.janitza.de/display/GVOH/Bei+Janitza+ID+anmelden)** und **[Eine neue Lizenz erstellen](https://wiki.janitza.de/display/GVOH/Eine+neue+Lizenz+erstellen)**).

## **Aktualisierung der Offline-Lizenz**

Unter bestimmten Umständen muss die Offline Lizenzierung Ihres Projekts widerholt werden, wenn sich Änderungen an Ihrem Projekt ergeben. Hierzu gehören unter anderem folgende Punkte:

- Projekt mit einem Item-Paket erweitern.
- Aktualisierungszeitraum verlängern.

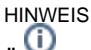

## **Überschreitung der lizenzierten Item-Anzahl**

Sie müssen Ihre Offline-Lizenz erweitern und aktualisieren, wenn Sie Ihrem Projekt Items hinzufügen und dabei die Anzahl der lizenzierten Items um einen bestimmten Prozentsatz überschreiten. Nach der Überschreitung ist die GridVis nur noch einen beschränkten Zeitraum voll nutzbar.

TUTORIAL